# Opgave: Database & ConsoleApplikation

Du skal lave en prototype på et system til en bowlingbane. Dette indebærer; Du skal lave tre tabeller i en database, samt et lille program, der kan vise værdierne.

## Lav tre tabeller

Du skal lave tre tabeller Person, Booking og BowlingAlley, Du vælger bare en database – du kan sagtens have flere tabeller i samme database. Brug W3Scools som reference-opslag:

- Create table [https://www.w3schools.com/sql/sql\\_create\\_table.asp](https://www.w3schools.com/sql/sql_create_table.asp)
- Primary key [https://www.w3schools.com/sql/sql\\_primarykey.asp](https://www.w3schools.com/sql/sql_primarykey.asp)
- Foreign key [https://www.w3schools.com/sql/sql\\_foreignkey.asp](https://www.w3schools.com/sql/sql_foreignkey.asp)

Person: **Phone (nvarchar(11))**, PName (nvarchar(50)), ShoeSize (integer(10))

Booking:

**Id (integer(10))**, BookingDate(date), BookingTime (time(7)), *PersonPhone (nvarchar(11))*, *BowlingAlley (interger(10))*

Bowling Alley: **Number (interger(10))**, OperationalState (bit)

**Understreng+fed** = primær nøgle

*Understreg+kursiv* = fremmednøgle

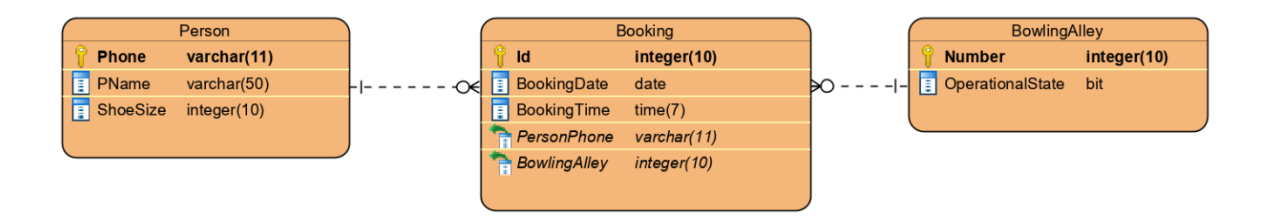

Extra: ID for booking skal generes automatisk

### Lave et lille program

Til det skal du have model-klasser, samt selve ConsoleApp'en.

### Model-klasse(r)

Du skal lave et projekt **'Class Library'**

Du skal implementere de 3 model klasser:

- 1. Person med properties, default konstruktør og TosString: Phone (string), Name (string), ShoeSize (int)
- 2. Booking: Id (int), Date(datetime), Time (timespan), PersonPhone (string), BowlingAlley (int)
- 3. Bowling Alley: Number (int), OperationalState (bool)

#### Console Applikation

Du skal lave endnu et projekt '**Console Application**', hvor du i første omgang skal lave en database-forbindelse som lave CRUD på Person (tabellen).

Husk at lav en reference (under dependencies) til dit library. Installer NuGet pakken '**System.Data.SqlClient**'

Lav en klasse DBWorker og kald metoder fra programmet.

I DBWorker klassen skal du lave 5 metoder:

public List<Person> GetAllPersons()

public Person GetPersonByPhoneNo(string phone)

public Person AddPerson(Person person)

public Person DeletePerson(string phone)

public Person UpdatePerson(string phone, Person person)

Du skal implementere de fem metoder og kalde dem fra programmet.

#### Implementering af metoder og kald til databasen

**For SELECT** Alle select metoder er opbygget efter følgende skabelon:

```
List<Person> personer = new List<Person>();
fx string queryString = "select * from Person";
using (SqlConnection connection = new SqlConnection(connectionString))
{
    connection.Open();
   SqlCommand command = new SqlCommand(queryString, connection);
    SqlDataReader reader = command.ExecuteReader();
    while (reader.Read())
    {
      Person p = ReadPerson(reader);
       personer.Add(p);
    }
}
return personer;
```
#### ConnectionString findes under properties for databasen. ReadPerson er en hjælpe metode

```
private Person ReadPerson(SqlDataReader reader)
{
   Person p = new Person();
   p.Phone = reader.GetString(0);p.Pname = reader.GetString(1); p.ShoeSize = reader.GetInt32(2);
   return p;
}
```
#### **For INSERT, UPDATE og DELETE**

SQL-kommandoerne insert, update og delete (og create, alter osv) er som følger: Den skabelon som alle 5 metoder er opbygget af er som følger:

```
fx string queryString = "insert into Person Values(@Phone,@PName,@Size)";
using (SqlConnection connection = new SqlConnection(connectionString))
{
    connection.Open();
   SqlCommand command = new SqlCommand(queryString, connection);
    command.Parameters.AddWithValue("@Phone", person.Phone);
   command.Parameters.AddWithValue("@PName", person.Pname);
    command.Parameters.AddWithValue("@Size", person.ShoeSize);
    int rows = command.ExecuteNonQuery();
   if (rows != 1)
    {
       throw new ArgumentException("Person er ikke oprettet");
    }
```
Ekstra implementer tilsvarende metoder for BowlingAlley og Bookings(lidt svær)